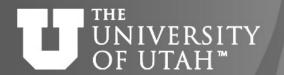

# Introduction to SLURM & SLURM batch scripts

**Anita Orendt** 

**Assistant Director** 

Research Consulting & Faculty Engagement

anita.orendt@utah.edu

10 September 2019

## **Overview of Talk**

- Basic SLURM commands
- SLURM batch directives
- Accounts and Partitions
- SLURM Environment Variables
- SLURM Batch scripts
- Running an Interactive Batch job
- Monitoring Jobs
- Where to get more Information

## **Basic SLURM commands**

- sinfo shows partition/node state
- sbatch <scriptname> launches a batch script
- squeue shows all jobs in the queue
  - squeue -u <username> shows only your jobs
- scancel <jobid> cancels a job

## Notes:

For **sinfo**, **squeue** – can add **–M all** to see all clusters using given slurm installation (notchpeak, kingspeak, lonepeak, ember, ash)

Can also add **–M cluster** OR use full path /uufs/<cluster>.peaks/sys/pkg/slurm/std/bin/<command> to look at the queue, or submit or cancel jobs for a different cluster (ember is .arches)

## Some Useful Aliases

- Bash to add to .aliases file:
- alias si="sinfo -o \"%20P %5D %14F %8z %10m %10d %11I %16f %N\"" alias si2="sinfo -o \"%20P %5D %6t %8z %10m %10d %11I %16f %N\"" alias sq="squeue -o \"%8i %12j %4t %10u %20q %20a %10g %20P %10Q %5D %11I %11L %R\""
- Tcsh to add to .aliases file:
- alias si 'sinfo -o "%20P %5D %14F %8z %10m %11l %16f %N"' alias si2 'sinfo -o "%20P %5D %6t %8z %10m %10d %11l %N"' alias sq 'squeue -o "%8i %12j %4t %10u %20q %20a %10g %20P %10Q %5D %11l %11L %R"'
- Can add -M to si and sq also
- You can find these on the CHPC Slurm page
- https://www.chpc.utah.edu/documentation/software/slurm.php#aliases

## **SLURM Batch Directives**

```
#SBATCH --time 1:00:00 ← wall time of a job (or -t)
#SBATCH --partition=name ← partition to use (or -p)
#SBATCH --account=name ← account to use (or -A)
#SBATCH --nodes=2 ← number of nodes (or -N)
#SBATCH --ntasks 12 ← total number of tasks (or -n)
#SBATCH --mail-type=FAIL,BEGIN,END ← events on which to send email
#SBATCH --mail-user=name@example.com ← email address to use
#SBATCH -o slurm-%j.out-%N ← name for stdout; %j is job#, %N node
#SBATCH -e slurm-%j.err-%N ← name for stderr; %j is job#, %N node
#SBATCH --constraint "C20" ← can use features given for nodes (or -C)
```

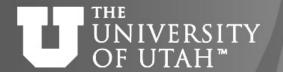

## **Accounts and Partitions**

- You need to specify an account and a partition to run jobs
- You can see a list of partitions using the sinfo command
- For general allocation usage the partition is the cluster name
- If no allocation (or out of allocation) use *clustername*-freecycle for partition
- Your account is typically your Pl's name (e.g., if your Pl is Baggins, use the "baggins" account) – there are a few exceptions!
- Private node accounts and partition have the same name PI last name with cluster abbreviation, e.g., baggins-kp, baggins-em, etc
- Private nodes can be used as a guest using the "owner-guest" account and the cluster-guest partition
- Remember general nodes on notchpeak and kingspeak need allocation; general nodes on ember, lonepeak and tangent are open to all users without allocation

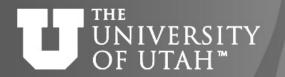

## More on Accounts

| Allocations and node ownership status    | What resource(s) are available                                                                                                    |
|------------------------------------------|----------------------------------------------------------------------------------------------------|
| No general allocation, no owner nodes    | <u>Unallocated general nodes</u> <u>Allocated general nodes in freecycle mode</u> - not recommended <u>Guest access on owner nodes</u>                 |
| General allocation, no owner nodes       | Unallocated general nodes Allocated general nodes Guest access on owner nodes                                                                          |
| Group owner nodes, no general allocation | Unallocated general nodes  Allocated general nodes in freecycle mode - not recommended  Group owned nodes  Guest access on owner nodes of other groups |
| Group owner node, general allocation     | Unallocated general nodes Allocated general nodes Group owned nodes Guest access on owner nodes of other groups                                        |

See https://www.chpc.utah.edu/documentation/guides/index.php#parts

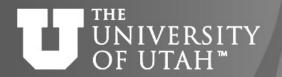

# Query your accounts/partitions

~]\$ sacctmgr -p show assoc user=u0028729 format=cluster,account,partition,qos Cluster|Account|Partition|QOS|

notchpeak|chpc||notchpeak|

kingspeak|kingspeak-gpu||kingspeak-gpu|

ember|ember-gpu||ember-gpu|

ash|smithp-guest||ash-guest,ash-guest-res|

Ionepeak|chpc||Ionepeak|

kingspeak|chpc||kingspeak|

Ionepeak|owner-guest||Ionepeak-guest|

ember|owner-guest||ember-guest|

kingspeak|owner-guest||kingspeak-guest|

kingspeak|owner-gpu-guest||kingspeak-gpu-guest|

ember|chpc||ember|

Note that partition field is empty – for the most part partition and qos are paired

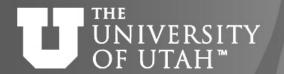

# Query your allocation

## ~]\$ myallocation

You have a general allocation on kingspeak. Account: chpc, Partition: kingspeak

You can use preemptable mode on kingspeak. Account: owner-guest, Partition: kingspeak-guest

You can use preemptable GPU mode on kingspeak. Account: owner-gpu-guest, Partition: kingspeak-

#### gpu-guest

You have a GPU allocation on kingspeak. Account: kingspeak-gpu, Partition: kingspeak-gpu

You have a general allocation on notchpeak. Account: chpc, Partition: notchpeak

You can use preemptable GPU mode on notchpeak. Account: owner-gpu-guest, Partition: notchpeak-

#### gpu-guest

You can use preemptable mode on notchpeak. Account: owner-guest, Partition: notchpeak-guest

You have a GPU allocation on notchpeak. Account: notchpeak-gpu, Partition: notchpeak-gpu

You have a general allocation on ember. Account: chpc, Partition: ember

You can use preemptable mode on ember. Account: owner-guest, Partition: ember-guest

You have a GPU allocation on ember. Account: ember-gpu, Partition: ember-gpu

You have a general allocation on lonepeak. Account: chpc, Partition: lonepeak

You can use preemptable mode on lonepeak. Account: owner-guest, Partition: lonepeak-guest

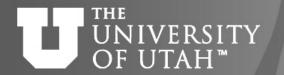

# Checking job efficiency

~]\$ pestat -u \$USER

| Hostname | Partition  | Node Num_CPU |         | CPUload | Memsize | Freemem | Joblist          |
|----------|------------|--------------|---------|---------|---------|---------|------------------|
|          |            | State        | Use/Tot |         | (MB)    | (MB)    | JobId User       |
| kp016    | kingspeak* | alloc        | 16 16   | 1.00*   | 64000   | 55494   | 7430561 u0123456 |
| kp378    | schmidt-kp | alloc        | 28 28   | .00*    | 256000  | 250656  | 7430496 u0123456 |

# **Node Sharing**

 Use the shared partition for a given set of nodes (using normal account for that partition)

| _ | notchpeak*         | 4 | 4/0/0/4 | 2:16:2 95000 | 1800000 | 3-00:00:00 | chpc,c32,m96     | notch[005-008] |
|---|--------------------|---|---------|--------------|---------|------------|------------------|----------------|
| _ | notchpeak-shared   | 4 | 4/0/0/4 | 2:16:2 95000 | 1800000 | 3-00:00:00 | chpc,c32,m96     | notch[005-008] |
| _ | molinero-np        | 2 | 2/0/0/2 | 2:16:2 95000 | 1800000 | 3-00:00:00 | molinero,c32,m96 | notch[024-025] |
| _ | molinero-shared-np | 2 | 2/0/0/2 | 2:16:2 95000 | 1800000 | 3-00:00:00 | molinero,c32,m96 | notch[024-025] |

- In script:
  - #SBATCH --partition=cluster-shared
  - #SBATCH --ntasks=2
  - #SBATCH --mem=32G
- If there is no memory directive used the default is that 2G/core will be allocated to the job.
- Allocation usage of a shared job is based on the percentage of the cores and the memory used, whichever is higher

https://www.chpc.utah.edu/documentation/software/node-sharing.php

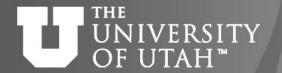

# **Owner/Owner-guest**

- CHPC provides heat maps of usage of owner nodes by the owner over last two weeks
- https://www.chpc.utah.edu/usage/constraints/
- Use information provided to target specific owner partitions with use of constraints (more later)

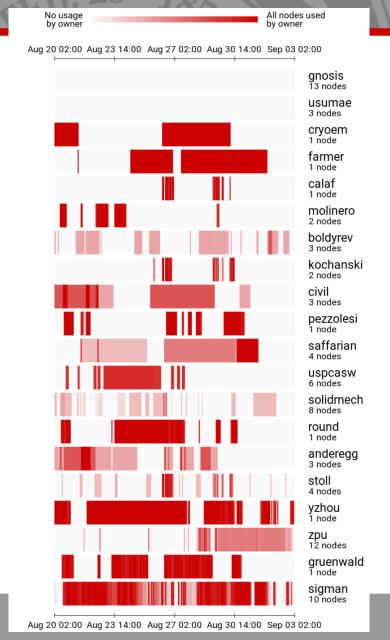

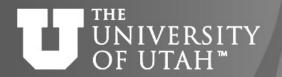

## **SLURM Environment Variables**

- Depends on SLURM Batch Directives used
- Can get them for a given set of directives by using the env command inside a script (or in a srun session).
- Some useful environment variables:
  - \$SLURM\_JOBID
  - \$SLURM\_SUBMIT\_DIR
  - \$SLURM\_NNODES
  - \$SLURM\_NTASKS

# **Basic SLURM script flow**

- Set up the #SBATCH directives for the scheduler to request resources for job
- 2. Set up the working environment, by loading appropriate modules
- If necessary, add any additional libraries or programs to \$PATH and \$LD\_LIBRARY\_PATH, or set other environment needs
- 4. Set up temporary/scratch directories if needed
- 5. Switch to the working directory (often group/scratch)
- 6. Run the program
- 7. Copy over any results files needed
- 8. Clean up any temporary files or directories

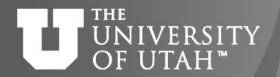

#!/bin/bash

## CENTER FOR HIGH PERFORMANCE COMPUTING

# Basic SLURM script - bash

```
#SBATCH --time=02:00:00
#SBATCH --nodes=1
#SBATCH -o slurmjob-%j.out-%N
#SBATCH -e slurmjob-%j.err-%N
#SBATCH --account=owner-guest
#SBATCH --partition=kingspeak-guest
#Set up whatever package we need to run with
module load somemodule
#set up the temporary directory
SCRDIR=/scratch/general/lustre/$USER/$SLURM JOBID
mkdir -p $SCRDIR
#copy over input files
cp file.input $SCRDIR/.
cd $SCRDIR
#Run the program with our input
myprogram < file.input > file.output
#Move files out of working directory and clean up
cp file.output $HOME/.
cd $HOME
rm -rf $SCRDIR
```

#!/bin/tcsh

rm -rf \$SCRDIR

## CENTER FOR HIGH PERFORMANCE COMPUTING

# Basic SLURM script - tcsh

```
#SBATCH --time=02:00:00
#SBATCH --nodes=1
#SBATCH -o slurmjob-%j.out-%N
#SBATCH -e slurmjob-%j.err-%N
#SBATCH --account=owner-guest
#SBATCH --partition=kingspeak-guest
#Set up whatever package we need to run with
module load somemodule
#set up the scratch directory
set SCRDIR /scratch/local/$USER/$SLURM JOBID
mkdir -p $SCRDIR
#move input files into scratch directory
cp file.input $SCRDIR/.
cd $SCRDIR
#Run the program with our input
myprogram < file.input > file.output
#Move files out of working directory and clean up
cp file.output $HOME/.
cd $HOME
```

## **Parallel Execution**

- MPI installations at CHPC are SLURM aware, so mpirun will usually work without a machinefile (unless you are manipulating the machinefile in your scripts)
- If machinefile or host list needed, create the node list:
  - srun hostname | sort -u > nodefile.\$SLURM\_JOBID
  - srun hostname | sort > nodefile.\$SLURM JOBID
- Alternatively, you can use the srun command instead, but you need to compile with a more recently compiled MPI
- Mileage may vary, and for different MPI distributions, srun or mpirun may be preferred (check our slurm page on the CHPC website for more info or email us)

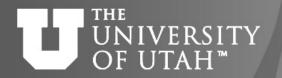

# Running interactive batch jobs

An interactive command is launched through the srun command

- Launching an interactive job automatically forwards environment information, including X11 forwarding
- "--pty" must be set to shell preferred for the session (either /bin/tcsh or /bin/bash
- -1 (lower case "L") at the end required

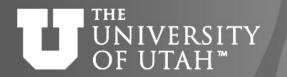

## Slurm for use of GPU Nodes

- Ember 8 GPU nodes
  - All are general nodes, each with M2090 cards
- Kingspeak 8 GPU nodes
  - 4 general nodes, two with 4 Tesla K80 cards (8 GPUs) each, two with 8 GeForce TitanX cards each
  - 4 owner nodes each with 2 Tesla P100 cards (owned by School of Computing)
- Notchpeak 13 GPU nodes
  - 3 general nodes each with 3 Tesla V100 cards; 3 general nodes each with 4 RTX2080Ti cards; 1 general node with 2 RTX2080Ti plus 1 P40 card
  - 1 owner node with 4 TitanV cards
  - 1 owner node with 8 GTX1080Ti cards
  - 4 owner nodes each with 4 RTX2080Ti cards
- Use partition and account set to cluster-gpu (for general) or cluster-gpu-guest for guest jobs on owner
- Must get added to the gpu accounts request via <a href="mailto:helpdesk@chpc.utah.edu">helpdesk@chpc.utah.edu</a>
- Use only if you are making use of the GPU for the calculation
- Most codes do not yet make efficient use of multiple GPUs so we have enabled node sharing
- See <a href="https://www.chpc.utah.edu/documentation/guides/gpus-accelerators.php">https://www.chpc.utah.edu/documentation/guides/gpus-accelerators.php</a>

# **Node Sharing on GPU nodes**

- Need to specify number of CPU cores, amount of memory, and number of GPU
- Core hours used based on highest % requested among cores, memory and GPUs

| Option                | Explanation                                                                                                    |
|-----------------------|----------------------------------------------------------------------------------------------------|
| #SBATCHgres=gpu:k80:1 | request one K80 GPU (others types names are titanx, m2090, p100, v100, titanv, 1080ti, 2080ti, p40)                |
| #SBATCHmem=4G         | request 4 GB of RAM (default is 2GB/core if not specified)                                                         |
| #SBATCHmem=0          | request all memory of the node; use this if you do not want to share the node as this will give you all the memory |
| #SBATCHtasks=1        | requests 1 core                                                                                                    |

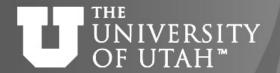

# Strategies for Serial Applications

- https://www.chpc.utah.edu/documentation/software/serial-jobs.php
- When running serial applications (no MPI, no threads) unless memory constraint, you should look to options to bundle jobs together so using all cores on nodes
- There are multiple ways to do so
  - srun --multi-prog
  - submit script
- Also consider OpenScienceGrid as an option (especially if you have a large number of single core, short jobs)

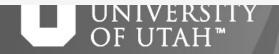

# Strategies for Job Arrays

- https://www.chpc.utah.edu/documentation/software/slurm.php#jobarr
- Useful if you have many similar jobs when each use all cores on a node or multiple nodes to run where only difference is input file
- sbatch --array=1-30%n myscript.sh where n is maximum number of jobs to run at same time
- In script: use \$SLURM\_ARRAY\_TASK\_ID to specify input file:
  - ./myprogram input\$SLURM\_ARRAY\_TASK\_ID.dat

## **Job Priorities**

- https://www.chpc.utah.edu/documentation/software/sl urm.php#priority
- sprio give job priority for all jobs
  - sprio –j JOBID for a given job
  - sprio –u UNID for all a given user's jobs
- Combination of three factors added to base priority
  - Time in queue
  - Fairshare
  - Job size

# **Checking Job Performance**

- With an active job can ssh to node
  - Useful commands, top, ps, sar
- Also from interactive node can query job
  - /uufs/chpc.utah.edu/sys/installdir/pestat/pestat
  - Working on adding documenation
- Can query node status
  - scontrol show node notch024

## **Slurm Documentation at CHPC**

https://www.chpc.utah.edu/documentation/software/slurm.php

https://www.chpc.utah.edu/documentation/software/serial-jobs.php

https://www.chpc.utah.edu/documentation/software/node-sharing.php

https://www.chpc.utah.edu/usage/constraints/

https://www.chpc.utah.edu/documentation/guides/index.php#GenSlurm

# Other good documentation sources

http://slurm.schedmd.com/documentation.html

http://slurm.schedmd.com/pdfs/summary.pdf

http://www.schedmd.com/slurmdocs/rosetta.pdf

# **Getting Help**

- CHPC website
  - www.chpc.utah.edu
    - Getting started guide, cluster usage guides, software manual pages, CHPC policies
- Service Now Issue/Incident Tracking System
  - Email: <u>helpdesk@chpc.utah.edu</u>
- Help Desk: 405 INSCC, 581-6440 (9-5 M-F)
- We use <a href="mailto:chpc-users@lists.utah.edu">chpc-hpc-users@lists.utah.edu</a> for sending messages to users